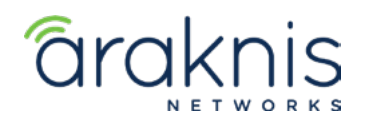

# **SINGLE SWITCH SOLUTION**

## **CONTACTING TECH SUPPORT**

Phone: 866.838.5052 704.909.5229 Email: TechSupport@SnapAV.com

#### **INFORMATION**

- This setup is valid for both the **210** and **310** model lines.
- Switch must be running firmware v1.2.00 or later.

#### **Step 1: Switch Setup**

#### **Settings**

- 1. Go to **Advanced > Multicast > IGMP Snooping** and set **IGMP Snooping** settings to **v2**.
- 2. Set **Unregistered IPMC Forward Action** to **Drop**.

## **VLAN Settings**

- 3. Go to **Advanced > Multicast > IGMP Snooping** and set **status** to **Enabled**.
- 4. Set **Fast Leave** to **Enabled**.
- 5. Set **Querier State** to **Enabled**.
- 6. Set **Querier Version** to **v2,** then go to the Web interface of the Crestron NVX to complete network settings.

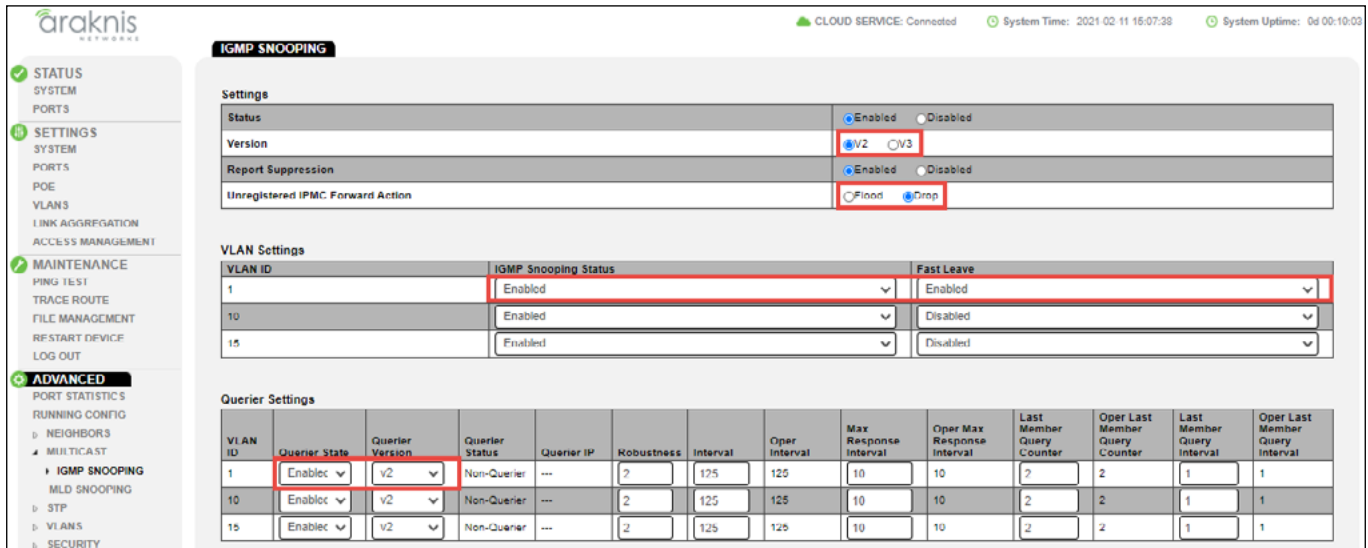

### **Step 2: NVX Network Settings**

**IMPORTANT:** All instructions to complete setup are not included here. Contact Crestron for complete NVX setup instructions.

- 1. Click **Network Settings** on the NVX and set a static IP.
- 2. Set the NVX to **IGMP v2**.

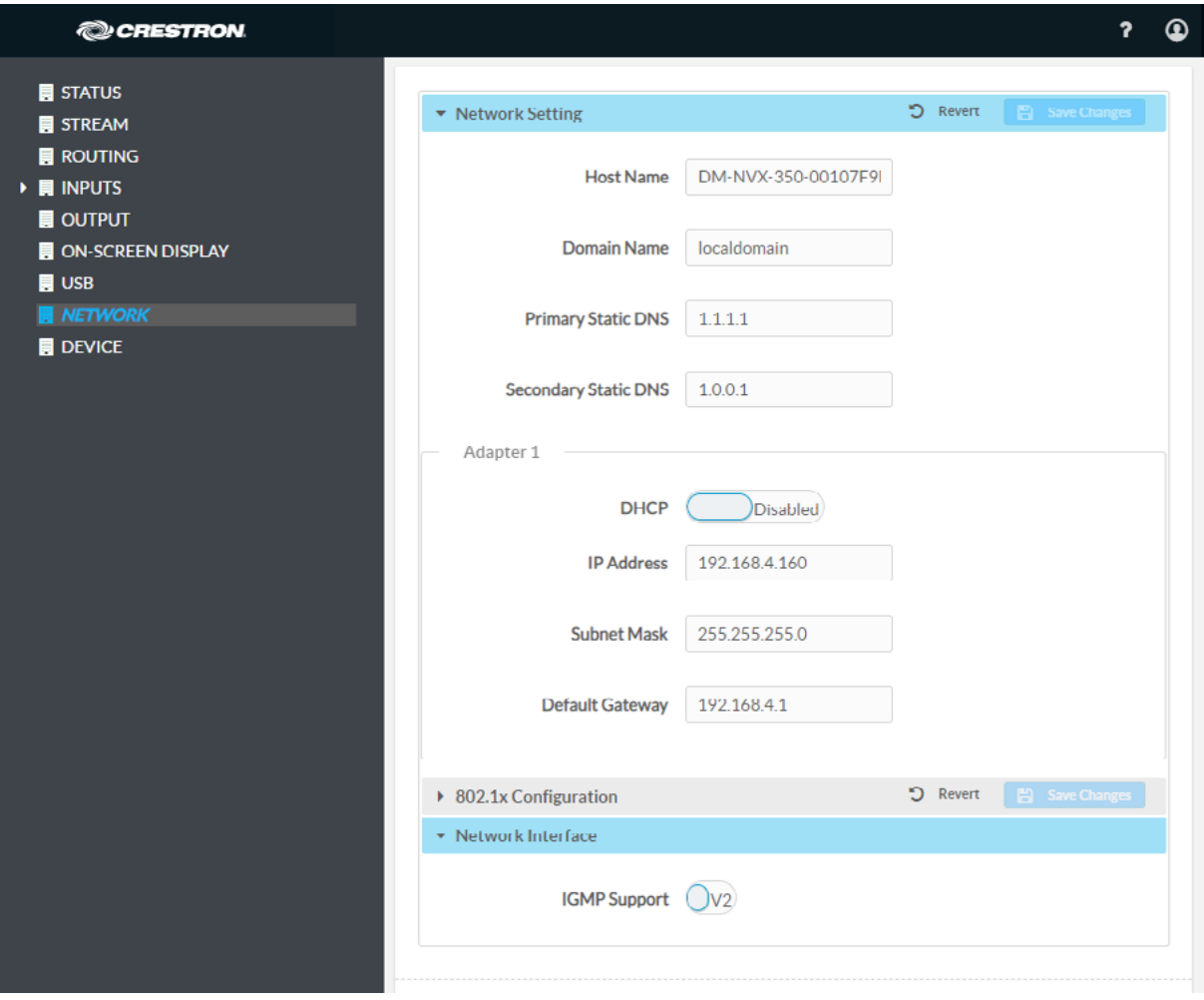